# **Smatanje proteina pomoću online aplikacije Foldit**

## **Perčić, Matia**

### **Undergraduate thesis / Završni rad**

**2023**

*Degree Grantor / Ustanova koja je dodijelila akademski / stručni stupanj:* **University of Pula / Sveučilište Jurja Dobrile u Puli**

*Permanent link / Trajna poveznica:* <https://urn.nsk.hr/urn:nbn:hr:137:876617>

*Rights / Prava:* [In copyright](http://rightsstatements.org/vocab/InC/1.0/) / [Zaštićeno autorskim pravom.](http://rightsstatements.org/vocab/InC/1.0/)

*Download date / Datum preuzimanja:* **2024-12-24**

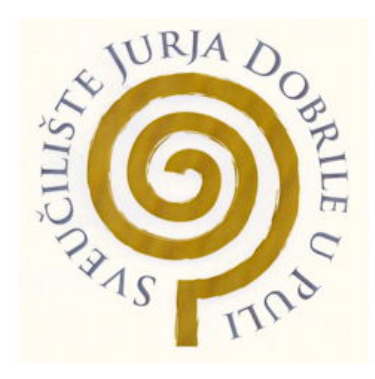

*Repository / Repozitorij:*

[Digital Repository Juraj Dobrila University of Pula](https://repozitorij.unipu.hr)

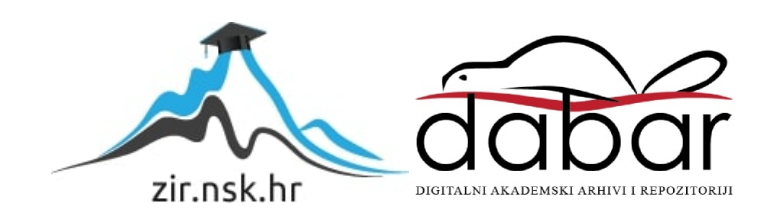

Sveučilište Jurja Dobrile u Puli Tehnički fakultet u Puli

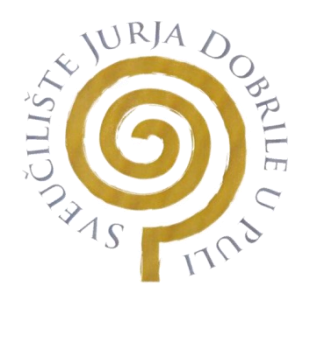

**Matia Perčić**

## **Smatanje proteina pomoću online aplikacije Foldit**

Završni rad

Pula, rujan, 2023. godine

Sveučilište Jurja Dobrile u Puli Tehnički fakultet u Puli

**Matia Perčić**

### **Smatanje proteina pomoću online aplikacije Foldit**

Završni rad

**JMB: 0036501580, redoviti student/ica**

**Studijski smjer: Računarstvo**

**Predmet: Bioinformatika**

**Znanstveno područje: Tehničke znanosti Znanstveno polje: Računarstvo Znanstvena grana: Obradba informacija Mentor: izv. prof. dr. sc. Željka Tomasović**

Pula, rujan, 2023. godine

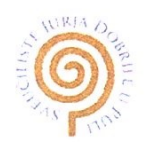

### IZJAVA O AKADEMSKOJ ČESTITOSTI

Ja, dolje potpisani Matia Perčić kandidat za prvostupnika Računarstva ovime izjavljujem da je ovaj Završni rad rezultat isključivo mojega vlastitog rada, da se temelji na mojim istraživanjima te da se oslanja na objavljenu literaturu kao što to pokazuju korištene bilješke i bibliografija. Izjavljujem da niti jedan dio Završnog rada nije napisan na nedozvoljen način, odnosno da je prepisan iz kojega necitiranog rada, te da ikoji dio rada krši bilo čija autorska prava. Izjavljujem, također, da nijedan dio rada nije iskorišten za koji drugi rad pri bilo kojoj drugoj visokoškolskoj, znanstvenoj ili radnoj ustanovi.

Student

U Puli, 8. rujna, 2023.

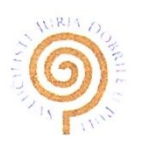

### **IZJAVA** o korištenju autorskog djela

dajem odobrenje Sveučilištu Jurja Ja, Matia Perčić Dobrile u Puli, kao nositelju prava iskorištavanja, da moj završni rad pod nazivom Smatanje proteina pomoću online aplikacije Foldit

koristi na način da gore navedeno autorsko djelo, kao cjeloviti tekst trajno objavi u javnoj internetskoj bazi Sveučilišne knjižnice Sveučilišta Jurja Dobrile u Puli te kopira u javnu internetsku bazu završnih radova Nacionalne i sveučilišne knjižnice (stavljanje na raspolaganje javnosti), sve u skladu s Zakonom o autorskom pravu i drugim srodnim pravima i dobrom akademskom praksom, a radi promicanja otvorenoga, slobodnoga pristupa znanstvenim informacijama.

Za korištenje autorskog djela na gore navedeni način ne potražujem naknadu.

U Puli, 8. rujna 2023.

Matica Portion

# Sadržaj

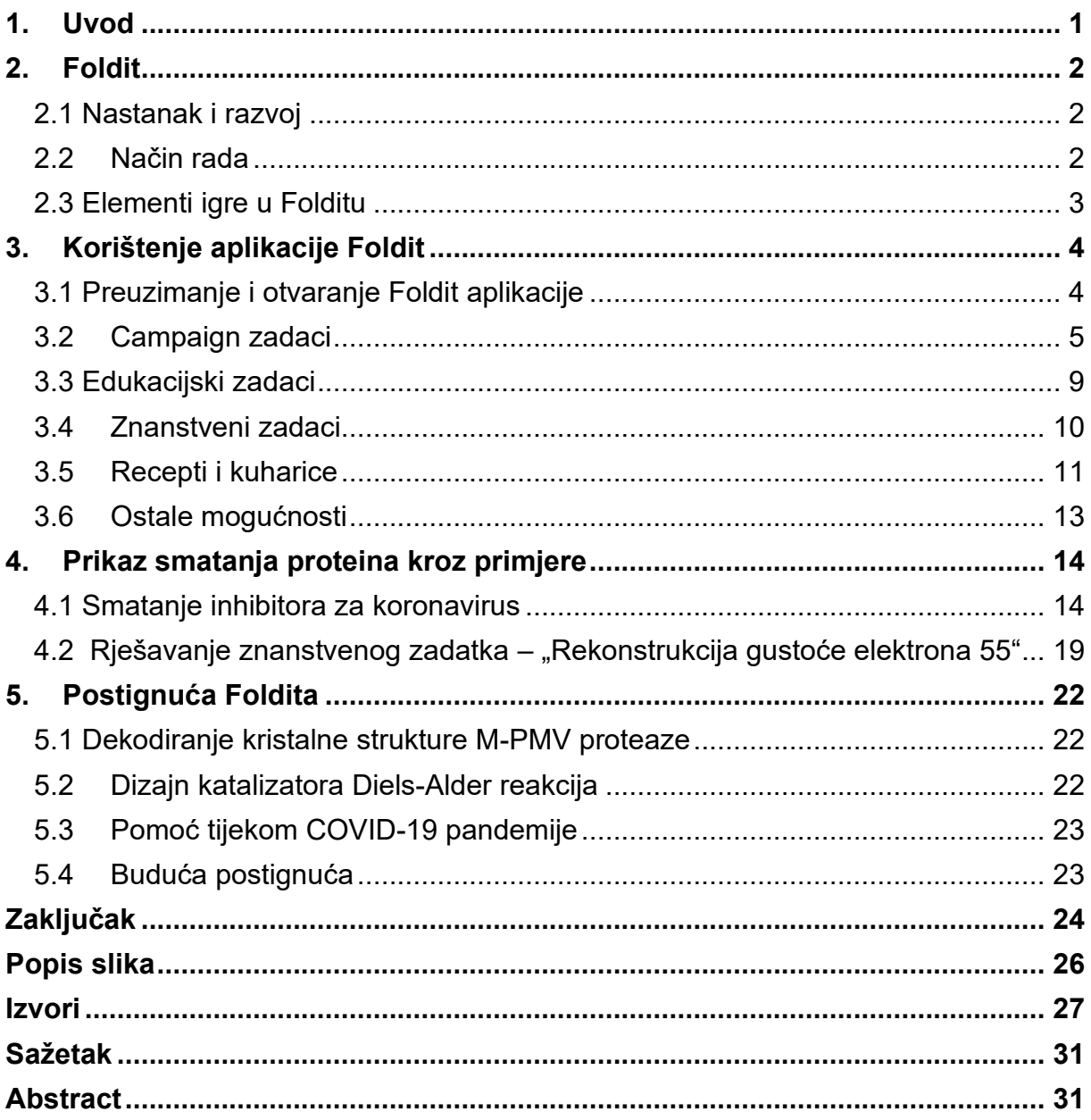

### <span id="page-6-0"></span>**1. Uvod**

U zadnjih nekoliko desetljeća, bili smo svjedoci velikom tehnološkom razvoju. Iako mnogi ovo razdoblje povezuju isključivo s pojavom i daljnjim razvojem računala, ostale su znanstvene grane, pomoću novih uređaja i metoda, također dostigle nove vrhunce i unaprjeđenja.

Unutar ovog mora uspjeha, izniknula je bioinformatika. Nastala kao spoj računarstva, biologije i informacijske tehnologije, ovo interdisciplinarno polje znanosti koristi računala za pohranu i analizu bioloških podataka, s ciljem produbljivanja postojećeg znanja i nalaska novih rješenja za probleme unutar biologije, s posebnim naglaskom na otkrivanje i razvoj novih lijekova. [1]

Jedna od važnih točaka interesa bioinformatike su proteini, odnosno osiguravanje njihovog ispravnog zamatanja. Naime, proteini se sastoje od lanaca aminokiselina povezanih u polipeptidne lance. Međusobno se razlikuju u vrsti i broju aminokiselina, načinu zamatanja aminokiselina te po svojoj funkcionalnosti. Kako bi određeni protein mogao ispravno obavljati svoju funkciju, njegove se aminokiseline moraju ispravno zamotati, odnosno njihova struktura nakon zamatanja mora biti stabilna.

Važnost pravilnog zamatanja uvelike otežava rad bioinformatičara. Kako bi stvorili, odnosno dizajnirali protein određene funkcionalnosti (najčešće s ciljem stvaranja novog lijeka) pomoću računalnih programa, bioinformatičar mora moći omogućiti da se taj protein samostalno zamata na željeni način, odnosno da se način zamatanja proteina može rekreirati i u laboratoriju. <sup>[2] [3]</sup>

Pri rješavanju navedenih problema u pomoć stupa Foldit. Stvoren kao spoj video igre i znanstvenog istraživanja, ova besplatna aplikacija za smatanje proteina prima podatke svih svojih korisnika te analizirajući dobivene podatke, pronalazi optimalno rješenje za trenutno aktualna istraživanja po pitanju lijekova i cjepiva. <sup>[4][5]</sup>

U nastavku ovog rada pobliže će se objasniti aplikacija Foldit i način njenog korištenja. Ujedno će se prikazati različiti pristupi samoj aplikaciji te njen utjecaj na brži razvoj lijekova.

## <span id="page-7-0"></span>**2. Foldit**

#### <span id="page-7-1"></span>**2.1 Nastanak i razvoj**

Foldit je nastao uz pomoć prof. David Bakera, znanstvenog istražitelja na Sveučilištu u Washingtonu usredotočenog na rad s proteinima, i Seth Coopera, glavnog dizajnera video igre.

Prije početka rada na Folditu, Baker i njegovi suradnici su za predviđanje ispravne strukture proteina koristili računalni software kroz znanstveni projekt pod imenom Rosetta. Program je naknadno objavljen pod imenom Rosetta@home i izdan javnosti na korištenje. Na ovaj način, korisnici koji su preuzeli Rosetta@home mogli su na svome čuvaru zaslona vidjeti trenutni stadij razvoja smatanja proteina. [6] [7]

No, neki su od korisnika Rosetta@home uvidjeli neoptimalna izvođenja zamatanja proteina te zbog nedostatka interaktivnosti, nisu bili u stanju pripraviti neučinkovita rješenja koje je dao software. Uvidjevši potencijal samostalnog korisničkog unosa za prikupljanje podataka, Baker je, skupa sa David Salesinom i Zoranom Popovićem, započeo s radom interaktivnog programa u obliku video igre, kako bi program bio pristupačan što većem broju ljudi. Ovaj program je kasnije dobio ime Foldit. [7]

Početna inačica aplikacije Foldit objavljena je u svibnju 2008. godine te se zadnjih 15 godina nastavio razvijati i poprimati sve veći broj korisnika.

#### <span id="page-7-2"></span>**2.2 Način rada**

Sam način rada Foldita vrlo je jednostavan za razumjeti. Aplikacija ispravnost zamatanja proteina određuje pomoću prije spomenutog softwarea Rosetta, koji koristi posebnu Rosetta energetsku funkciju za provjeru stabilnosti trenutne inačice proteina. Energetska funkcija uzima u obzir energiju koja nastaje prilikom stvaranja veza među atomima, nastanka i trodimenzionalnog rasporeda različitih primarnih i sekundarnih struktura proteina, pojavom sudara ili praznina te drugim vrstama međudjelovanja unutar proteina. Što je vrijednost dobivena Rosetta energetskom funkcijom manja, to se protein stabilnije strukture. Unutar Foldita se ta stabilnost prikazuje dodjeljivanjem određenog broja bodova. Drugim riječima, što je energetska vrijednost proteina manja,

to će se za određenu strukturu proteina dobiti veći broj bodova.<sup>[5]</sup>

Kroz igru korisnici rješavaju određene izazove te, ovisno o stabilnosti proteina, dobivaju ili gube bodove, pa su na taj način motivirani zamatati protein sa što stabilnijom strukturom. Izazove mogu rješavati samostalno ili u suradnji s drugim korisnicima te su njihovi rezultati postavljeni na bodovne ljestvice. Podaci prikupljeni od najbolje zamatanih proteina prosljeđuju se dalje na opširnije proučavanje i ,u najboljem slučaju, vode do proboja u pronalasku mogućih lijekova. Vrijednost Folditovog korištenja *crowd-sourcinga* je ta što ljudska mogućnost da prepoznaje obrasce, uz velik broj samih korisnika, ima potencijala dati bolje rezultate nego računalo koje funkcionira samo unutar parametara svog koda. <sup>[8] [9]</sup>

#### <span id="page-8-0"></span>**2.3 Elementi igre u Folditu**

Predstavljanje aplikacije kao igre važan je element rasprostranjenosti i uspješnosti Foldita. Pokušavajući privući pozornost javnosti neovisno i njihovom predznanju u području proteina, pogotovo mladih ljudi koji su upoznati s video igrama, Foldit je uspio spojit bodovanje i natjecanje za najbolje rezultate sa znanstvenim istraživanjima. [9]

S tim su razlogom imena pojmova koji se koriste prevedeni u mnogima poznate pojmove iz igara. Tako su dostupni zadaci nazvani slagalice, korisnici su postali igrači, bodovi koji se skupljaju postavljeni su na bodovne ljestvice te se prilikom rješavanja skupljaju postignuća i značke.

Unatoč tome, u ovome radu koristit će se pojmovi *zadaci* i *korisnici* kako bi se osigurala preglednost, konzistentnost i razumljivost.

## <span id="page-9-0"></span>**3. Korištenje aplikacije Foldit**

### <span id="page-9-1"></span>**3.1 Preuzimanje i otvaranje Foldit aplikacije**

Kao što je i ranije navedeno, Foldit je besplatna aplikacija koja je namijenjena za upotrebu svima, neovisno o prethodnom znanju u području bioinformatike. Kako bi joj se pristupilo, potrebno je posjetiti službenu web stranicu Foldita, [https://fold.it,](https://fold.it/) te kliknuti na gumb 'Download' koji se nalazi na navigacijskoj traci. Time se otvara stranica na kojoj korisnik obavlja besplatnu registraciju računa ili prijavu u već postojeći račun, te odabire koju inačicu aplikacije želi skinuti ovisno o operacijskom sustavu koji koristi. [10]

Nakon što je aplikacija uspješno skinuta na željeni uređaj, može se pokrenuti i započeti s radom. Pri pokretanju Foldita, prikazuje se mogućnost odabira rada, odnosno igranja, online ili offline. Obje mogućnosti posjeduju sve potrebne upute i osnovne zadatke. No, korištenjem offline verzije Foldita, nije moguće učitati vlastite bodove na bodovne ljestvice, ne mogu se skidati novi zadatci te je onemogućen rad s drugim igračima.[11] Ukoliko plasman na bodovnoj ljestvici nije važan ili se Foldit koristi samo u pokazne svrhe, offline inačica Foldita je sasvim dovoljna.

Kada korisnik pokrene offline ili online verziju Foldita, otvara se sučelje, Slika 1, na kojemu se dalje odabire koji zadaci se žele izvršavati. Pri prvom otvaranju, preporuča se otvaranje i prolazak kroz sve zadatke unutar *Campaign* djela. Razlog tome je taj što se unutra nalaze najjednostavniji zadaci, zajedno sa svim objašnjenjima o tome što je potrebno raditi s određenim proteinom i na koji način se to može postići. Drugim riječima, tu korisnik može naučiti sve što će mu biti potrebno kod smatanja proteina u daljnjem radu kroz Foldit. [12]

4

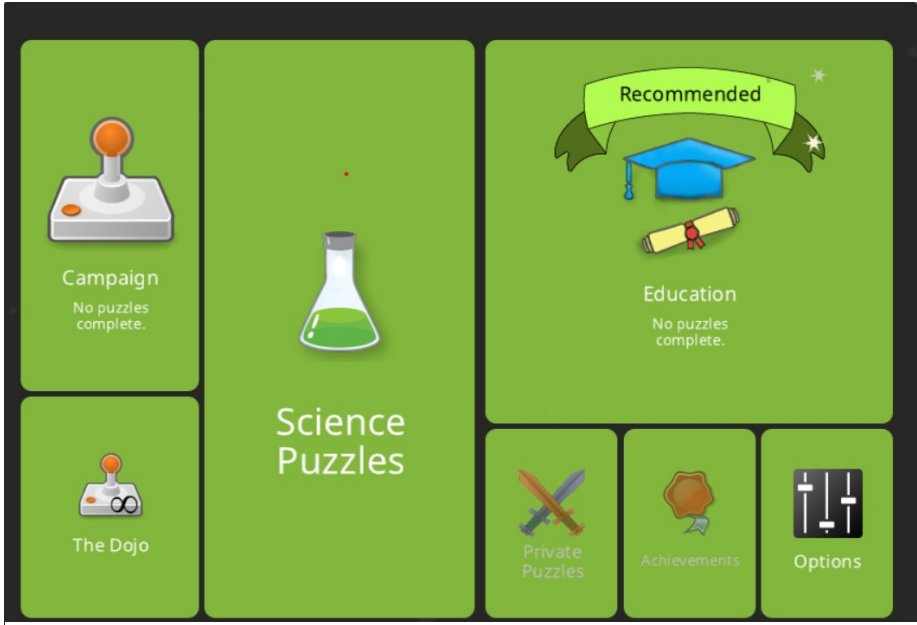

*Slika 1 Sučelje offline verzije aplikacije Foldit.*

## <span id="page-10-0"></span>**3.2 Campaign zadaci**

Ranije zvan *Početni zadaci* (eng. *Intro puzzles*), *Campaign* sveukupno sadrži trideset i tri zadataka koji služe kao uvod u rad s Folditom te završni test kako bi se utvrdilo novostečeno znanje. Zadatci se ne mogu preskakati, što tjera korisnike da uistinu prođu sve upute koje Foldit nudi, Slika 2.

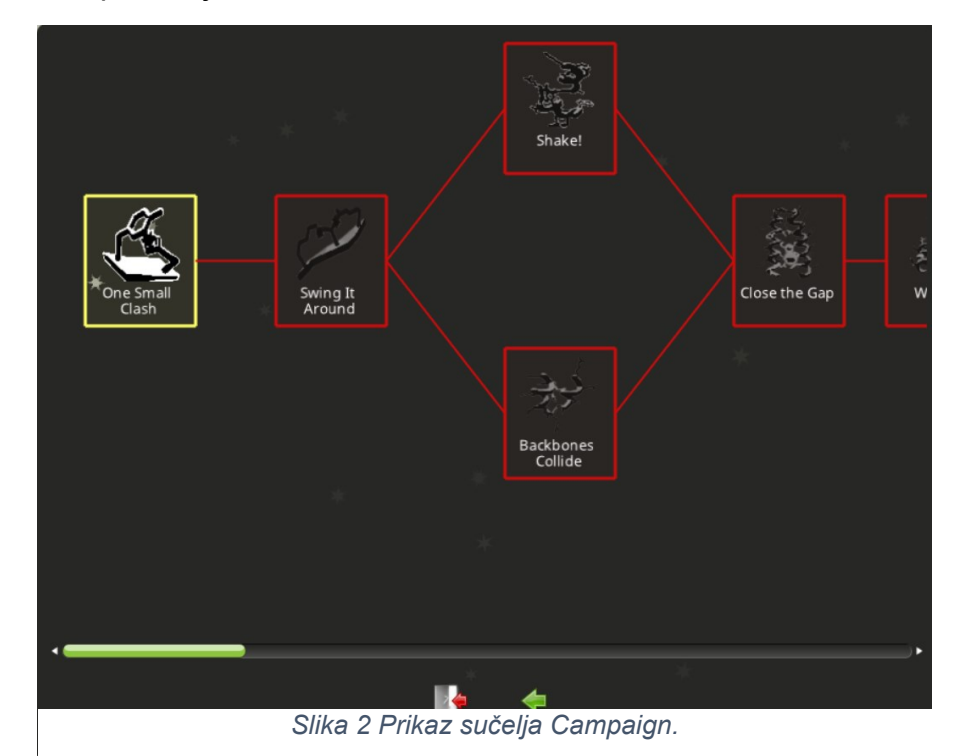

Uz raspoznavanje različitih dijelova proteina, struktura koje se mogu javljati unutar proteina te koje su veze poželjne, ovdje se može naučiti kako najlakše i najučinkovitije zamotati protein, kako raspoznati različite greške pri smatanju te kako koristiti pomoćne alate za optimizaciju proteina.<sup>[12]</sup> Obzirom na opširnost sveukupnih informacija koje ovaj dio aplikacije nudi, u nastavku će biti naglašeni samo neki od njih.

Samo zamatanje vrši se pritiskom na dio proteina mišem te povlačenjem tog dijela u željenom smjeru. Ukoliko se atomi proteina sudare, odnosno ako su pre blizu, Foldit će prikazati bodljikavu crvenu kuglu na mjestu gdje je potrebno odmaknuti atome proteina, Slika 3. S druge strane, ako je proteina premalo zamotan i postoji previše praznog prostora, na mjestu praznine će se pojaviti glatka crvena kugla, Slika 4. <sup>[13]</sup>

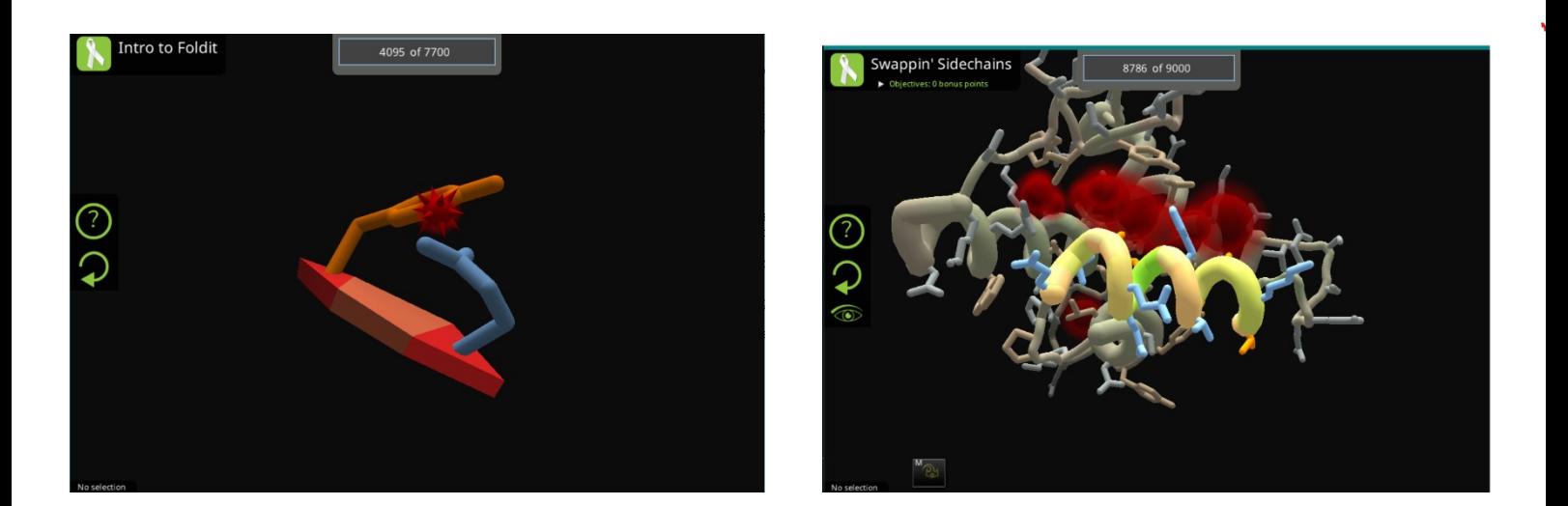

*Slika 3 Vizualni prikaz sudara unutar proteina. Slika 4 Vizualni prikaz praznine unutar proteina.*

Kao što je ranije rečeno, proteini su sastavljeni od polipeptidnih lanaca koje sačinjavaju aminokiseline. Trodimenzionalna struktura tih lanaca predstavlja sekundarnu strukturu proteina. U svrhe ovog rada, važne sekundarne strukture jesu αuzvojnice i β-ploče, koje će se daljnje u tekstu nazivati samo uzvojnice i ploče, te zavoji. [14] [15]

Atomi okosnice uzvojnice zajedno su povezani vodikovim vezama, dok se kod ploča vodikove veze stvaraju njihovim međusobnim povezivanjem. Sama svrha

sekundarnih struktura je stabilizacija proteina. Zavoji nemaju definirani izgled već služe za povezivanje sekundarnih struktura, u ovom slučaju uzvojnica i ploča, te su često uključeni u omogućivanje same funkcije proteina, Slika 5. <sup>[14] [15]</sup>

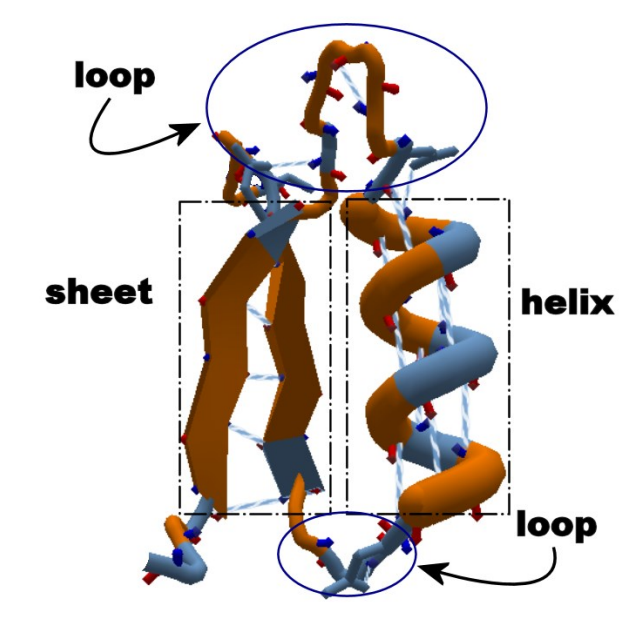

*Slika 5 Prikaz izgleda uzvojnice (helix) i ploče (sheet) međusobno povezanih zavojem (loop).*

U Folditu, sekundarne strukture stvaramo tako da se najprije označi dio proteina čija se struktura želi primijeniti, klikne na tipku L te odabere željena sekundarna struktura, bila to uzvojnica, ploča ili zavoj. [14]

Kako bi se dijelovi proteina međusobno primaknuli jedan drugome, Foldit pruža mogućnost korištenja privremenih poveznica (eng*. Rubber bands*). Poveznice se prikazuju ljubičastom bojom te se stvaraju pritiskom desne tipke miša na željeni dio proteina i povlačenjem do djela proteina s kojim se želimo spojiti. Poveznice će dijelove proteina držani skupa dok ih korisnik ne makne pritiskom na tipku R. [14]

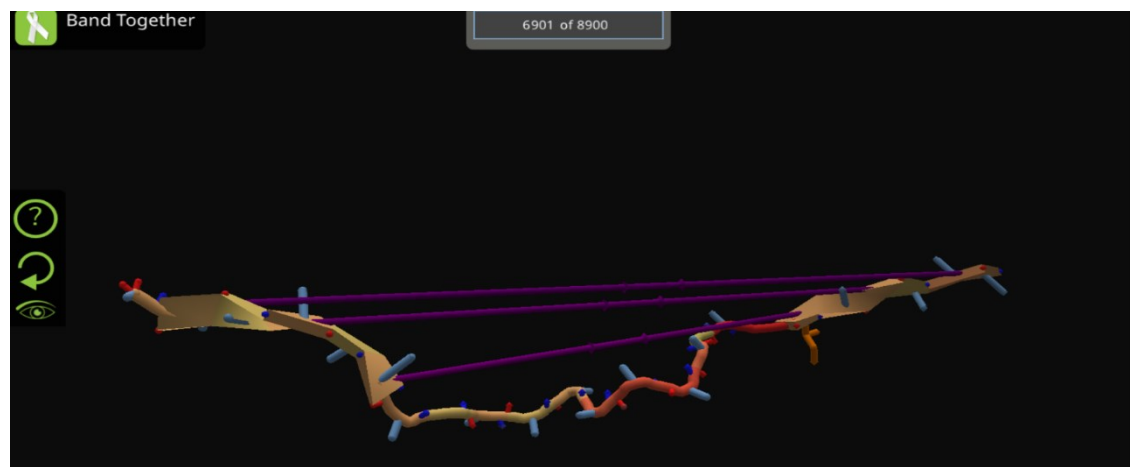

*Slika 6 Prikaz postavljenih privremenih poveznica.*

Ukoliko se pri zamatanju proteina želi održati izgled određenog dijela okosnice ili ogranaka proteina, moguće je te dijelove zamrznuti pritiskom na tipku F. Zamrznuti dijelovi na taj način održavaju željenu zamotanost, dok se ostatak proteina može nastaviti smatati po potrebi, Slika 7. <sup>[14] [16]</sup>

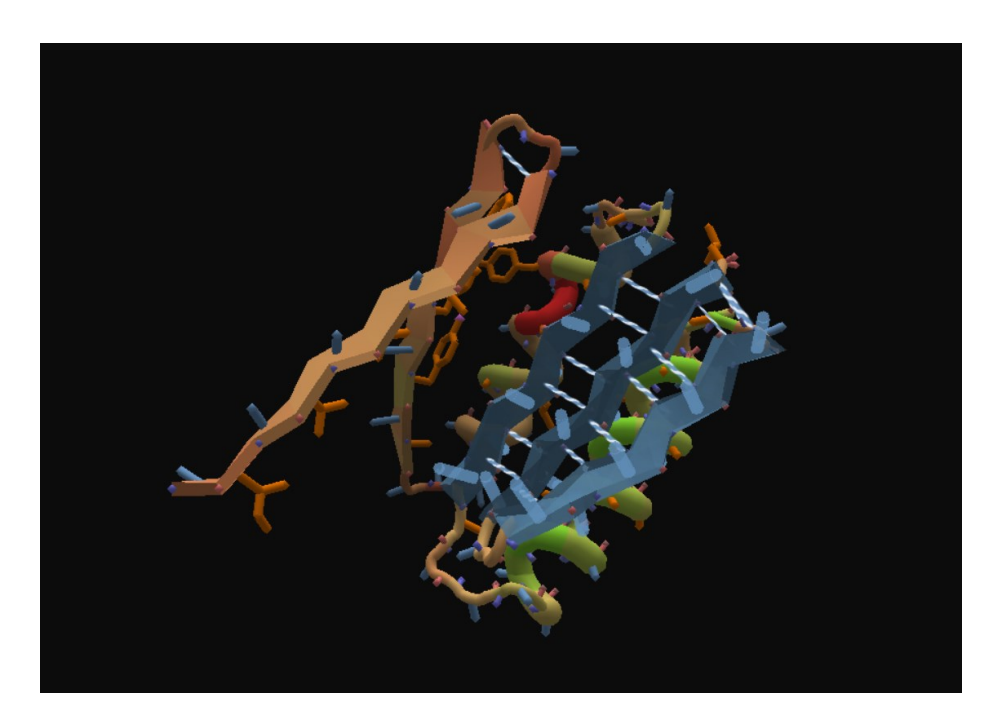

*Slika 7 Vizualni prikaz zamrznutog dijela proteina unutar aplikacije Foldit.*

Uz sve navedeno, Foldit pruža i mogućnost korištenja alata za optimizaciju vanjskih ogranaka i okosnice proteina, *shake* i *wiggle*. *Shake*, iliti protresi, uzima sve vanjske ogranke proteina, okreće ih u svim smjerovima i mijenja kroz razne kombinacije kako bi se u konačnici mogao dobiti najstabilniji protein. *Wiggle*, iliti izmigolji, je alat koji automatski optimizira i ogranke i okosnicu proteina. To izvršava na način da cijeli protein zamata, ili migolji, dok alat ne odredi da je postignuta struktura postigla energetski minimum, i time dodijelila što je više moguće bodova. Alatima se pristupa pritiscima na tipke S za korištenje alata protresi te W za korištenje alata izmigolji. Nadalje, ako se žele izmigoljiti samo ogranci, odnosno samo okosnica proteina, korisnik može pritisnuti na tipku E, odnosno na tipku T, Slika 8. Potrebno je napomenuti da ovi alate ne rješavaju izazov u potpunosti, već jednostavno pronalaze optimalno rješenje ovisno o strukturi proteina prije korištenja alata. [14] [17] [18]

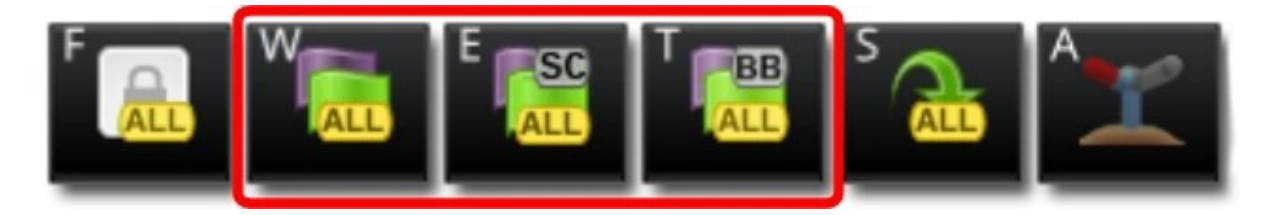

*Slika 8 Prikaz alatne trake s alatima za automatsku optimizaciju ogranaka i okosnice proteina.*

Za svaki od zadataka unutar ove kategorije postoji minimalni broj bodova koji se mora ostvariti. Ukoliko su se pratili naputci te je određeni protein smotan do trenutka optimalne stabilnosti, korisnik dobiva dovoljan broj bodova te uspješno završava zadatka.

### <span id="page-14-0"></span>**3.3 Edukacijski zadaci**

Edukacijski dio sadrži gotovo identične zadatke kao i C*ampaign* dio. Jedina veća razlika je ta što edukacijski zadaci obraćaju veću pozornost na podučavanje o samim proteinima i njihovoj strukturi sa stajališta biologije i kemije. Također, zadatke nije potrebno rješavati po redu, već se mogu odabrati po želji. Na taj se način omogućuje korištenje Foldita u nastavi, za lakši vizualni prikaz i demonstraciju zamatanja proteina. <a>[12]</a>

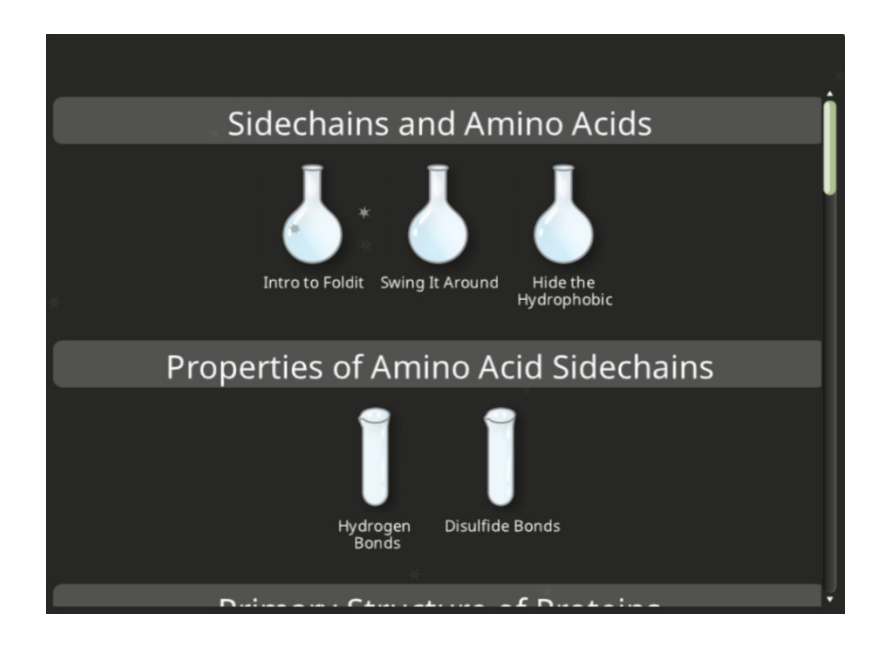

*Slika 9 Prikaz sučelja edukacijskih zadataka.*

### <span id="page-15-0"></span>**3.4 Znanstveni zadaci**

U ovome dijelu Foldita nalaze se zadaci postavljeni od strane znanstvenika, ukoliko smatraju da im je potrebna pomoć kod rješavanja problema. Drugim riječima, znanstveni zadaci predstavljaju stvarne probleme i potrebe znanstvenika, te stoga njihovo rješavanje može izravno doprinijeti novim spoznajama ili čak proizvodnji novih lijekova. <a>[12]</a>

Za razliku od *Campaign* i edukacijskih zadataka, znanstveni zadaci nemaju postavljen bodovni minimum potreban za završetak smatanja već korisnici nastoje postići što veći broj bodova dok god je određeni zadatak dostupan. Na ovaj način stvoren je dodatni poticaj za pronalazak optimalnu verzije proteina.

Ponuđeni izazovi imaju postavljenu težinu i određeni vremenski rok unutar kojega se prikupljaju rezultati od igrača. Omogućen je rad samostalno ili u timovima, te se dodjeljuju bodovi ovisno o tome koliko je dobro određena molekula smotana. Nakon što prođe vremenski rok, znanstvenici analiziraju rezultate najbolje plasiranih rješenja za postavljeni problem, te, ovisno o dobivenim informacijama, provode daljnja istraživanja i eksperimente, ili mijenjaju prije objavljeni izazov te ga ponovno postavljaju za rješavanje, često s novim napucima i dodatnim ciljevima. [12]

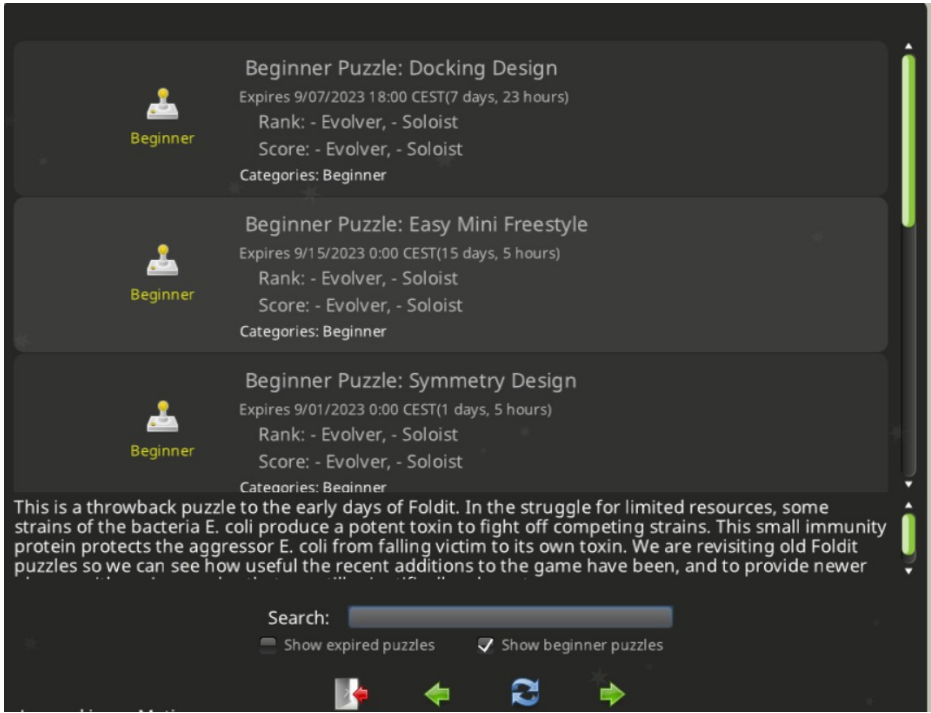

*Slika 10 Prikaz sučelja znanstvenih zadataka.*

#### <span id="page-16-0"></span>**3.5 Recepti i kuharice**

Sve ranije spomenute vrste zadatak mogu se rješavati isključivo ručnim zamatanjem proteina, odnosno zamatanjem korak po korak ovisno o željama korisnika. No, potrebno je napomenuti i veoma ključan način rješavanja zadataka, pogotovo onih kompliciranijih koji zahtijevaju strateški pristup. U tom slučaju koristi se pomoć kuharice i recepata.

Recept predstavlja skup naredbi pisanih u Lua V2. jeziku koje zajedno rade na pronalasku što boljeg načina smatanja proteina. Za njihovu izradu zaslužni su korisnici koji često javno dijele svoje recepte na Folditovoj stranici u svrhe pružanja pomoći novim igračima, primanja povratnih informacija o trenutnoj inačici koda te ubrzavanja pronalaska rješenja na tražene zadatke. [19]

Lua V2. predstavlja drugu verziju programskog jezika Lua, poznatog po svojoj efikasnosti, brzini i mogućnosti lakog ugrađivanja u razne aplikacije bez zakrčivanja radnog prostora. Uz podržavanje raznih vrsta programiranja – od objektnoorijentiranog do programiranja vođenog podacima (eng. *data-driven programming*) – Lua je pronašao svoju primjenu u velikom broju aplikacija, pa tako i u Folditu. <sup>[20] [21]</sup>

Sama potreba za receptima iznikla je iz ograničenje ljudi da uzastopno i bez predaha ponavljaju iste duge sekvence, mijenjaju izvođenje ovisno o istinski nasumičnim ishodima i uspješno prate objektno najbolje rezultate. Pošto računalni kod nema takvih nedostataka, recepti djeluju kao nadopuna ljudskim limitacijama i podrška pri smatanju kompleksnijih proteina. [19]

Svaki korisnik može pregledavati javno dostupne recepte te ih spremati u svoje kuharice, gdje im kasnije mogu pristupati i pokretati ih kroz samu Foldit aplikaciju. Za korištenje tuđih recepata nije potrebno razumijevanje napisanog koda, već je pokretanje moguće pritiskom na ikonu kuharice u lijevom rubu sučelja aplikacije i odabirom željenog recepta. (Slika 11)

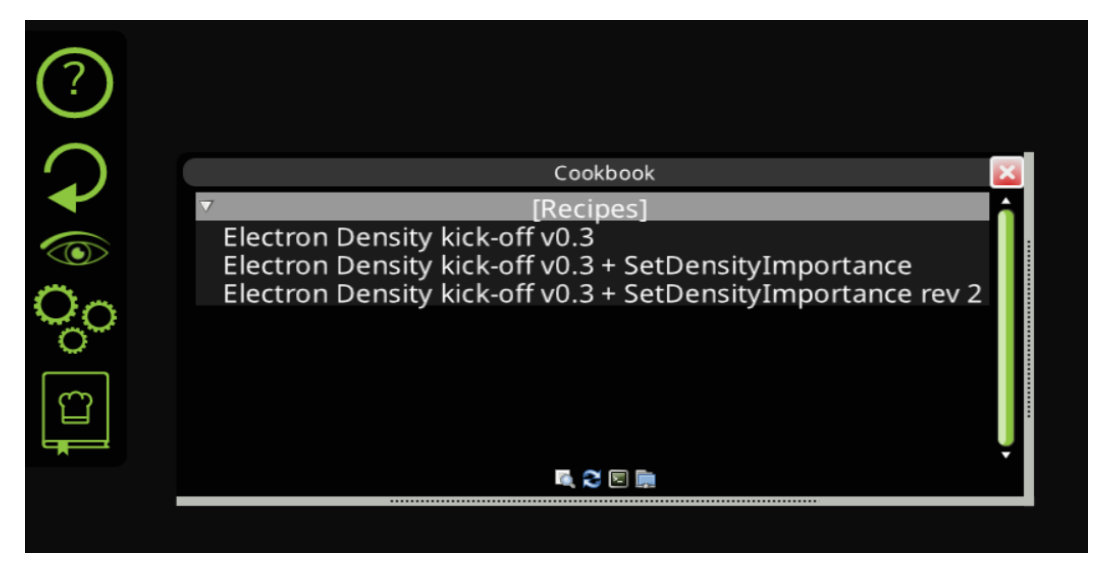

*Slika 11 Postupak pristupa receptima kroz Foldit aplikaciju.*

Ako korisnik namjerava napisati vlastiti recept, od velike je važnosti da ima konkretno definiran cilj za svoj kod te dobro razumijevanje onoga što planira napisati i kako sve to povezati u smislenu cjelinu. U tu svrhu koriste se već postojeće i poznate formule, kao i funkcije napisane isključivo u svrhu smatanja proteina.

Neke od funkcija koje se koriste za pisanje recepata jesu *freez*, *selection*, *recentbest*, *currentbest*, *behaviour* i *structure*.

*Freez* i *select* funkcije zamrzava i odmrzava, odnosno označuju i odznačuju određene dijelove proteina, gdje *freez.FreezAll zamrzava cijeli protein i select.DeselectAll odznačuje sve ranije označene odsječke*. [22]

Kao što i samo ime nalaže*, recentbest* i *currentbest* šalju upite vezane za nedavnu i trenutnu strukturu smotanog proteina. Uz njih mogu se vidjeti da li su zadovoljeni svi uvjeti zadatka kroz *currentbest.AreConditionsMet* te vratiti izgled proteina na prijašnji najbolji uz pomoć *recentbest.Restore*. [22]

Funkcije *dialog* i *behavior* vrše dužnost uvođenja želja korisnika u trenutku pokretanja recepta u postojeći kod koristeći dijaloški okvir. Na taj se način može postaviti brojčani klizač pomoću *dialog.AddSlider* te zatim spremiti odabrani broj kao važnost sudara pojave sudara kroz *behavior.SetClashImportance*. [22]

*Structure* je funkcija koja omogućava mijenjanje, odnosno zamatanje, proteina. To se može postiže na razne načine, kao što su to mijenjanj sekundarnih struktura *sastructure.SetSecundaryStrudture*, migoljenje cijelog proteina sa *structure.WiggleAll* ili pak protresanje odabranih ogranaka sa *strukture.ShakeSelected*. [22]

#### <span id="page-18-0"></span>**3.6Ostale mogućnosti**

Tri ranije opisana oblika rada (*Campaign,* Edukacijski zadaci i Znanstveni zadaci) predstavljaju glavninu sadržaja s kojim će se svaki korisnik, odnosno igrač, susresti. Uz njih, Foldit pruža dodatne dvije mogućnosti, takozvani *Dojo* i Privatni zadaci, te popis osobnih postignuća.

*Dojo* oblik rada dodan je u aplikaciju 2021. godine te služi kako bi korisnici mogli poboljšati svoje vještine smatanje proteina. Nakon pokretanja *Dojo*-a, korisnik može rješavati neograničen broj zadataka, od kojih se novi otvaraju čim se prijašnji 'pobjedi', i tako u beskrajnom nizu. Kako bi se stvari malo otežale, ovaj oblik rada je uveo izdržljivost. Izdržljivost je predstavljena trakom koja brojčano varira ovisno o težini samog zadatka te se njena vrijednost smanjuje za 1 nakon svake sekunde i za 3 pri svakom korištenju alata. Cilj je, kao i u prijašnjim zadacima, pobijediti sa što više bodova, ali i u najmanje poteza kako bi se omogućilo rješavanje prije isteka izdržljivosti. [23] [24]

Privatni zadaci, ranije poznati kao *Natjecanje* (eng. *Contest*) su opcionalan dio Foldit aplikacije namijenjen za korištenje u edukacijske svrhe ili za isprobavanje novih strategija zamatanja. Ovdje se omogućuje određenom korisniku da izradi vlastiti zadatak te podijeli link sa željenim igračima. Izrada zadatka izvršava se kroz web sučelje Foldita, gdje administrator natjecanja odabire proteine iz ponuđene šablone ili učitava vlastit zadatak u zadanom formatu. Pri rješavanju zadatka, administrator ima uvid u bodove koje igrači ostvaruju kroz Foldit te tako može pratiti njihov napredak. [25] [26]

Nažalost, prilikom pisanja ovog rada, oba oblika radu su trenutno nedostupna. Sam *Dojo* daje poruku o nedostupnosti, dok je web sučelje za izradu vlastitih proteina za Privatne zadatke nije ugrađeno u novu inačicu web stranice. No, uzimajući u obzir potencijal koji se nudi korištenjem *Dojo* oblika rada i Privatnih zadataka, da se naslutiti da će doći do promijene u njihovoj dostupnosti u narednim verzijama Foldit aplikacije.

Popis osobnih postignuća, unutar sučelja poznat kao *Achivements*, kao što i samo ime da naslutiti, pruža listu postignuća koji određeni korisnik, odnosno igrač, postigne pri rješavanju različitih zadataka u Folditu. Postignuća se mogu dobiti za rješavanje određenih dijelova početnih zadataka (*Campaign*), rađenja određenog broja poteza ili pak postizanja određenog plasmana pri rješavanju znanstvenih zadataka.

## <span id="page-19-0"></span>**4. Prikaz smatanja proteina kroz primjere**

Kako bi se uistinu prikazale mogućnosti Foldita u smatanju proteina, potrebno je ne samo opisati moguće oblike pristupa aplikaciji ili objasniti sve informacije koje korisnik koristi pri smatanju, nego prikazati i smatanje proteina kroz primjere.

U te svrhe, u nastavku će se proći korak po korak kroz zadatak smatanja dvaju proteina, prvi od kojih se rješava pomoću ručnog načina smatanja proteina dok drugi za smatanje koristi javno dostupan recept.

Valja naglasiti da dolje opisan postupak samo jedan od načina smatanja ovog proteina te stoga nije nužno optimalna inačica spomenutog proteina.

#### <span id="page-19-1"></span>**4.1 Smatanje inhibitora za koronavirus**

Ovaj protein može se naći pod edukacijskim zadacima i ima za funkciju inhibiranje, odnosno zabranu pristupa koronavirusa ljudskoj stanici kako ne bi došlo do zaraze i daljnjeg razmnožavanja.

Pri otvaranju zadatka, prikazan je protein koji se nalazi na površini koronavirusa, takozvani protein šiljak (eng. *spike protein*) koji se spaja s ljudskim stanicama i na taj ih način zarazi.[27] Sama okosnica protein šiljak i većina njegovih ogranaka je zamrznuto kako bi se spriječilo njihovo mijenjanje, dok su ogranci oko mjesta na kojem dolazi do povezivanja s ljudskom stanicom pušteni nezamrznuti. Uz njega se nalazi izduženi protein koji je potrebno smotati. (Slike 12)

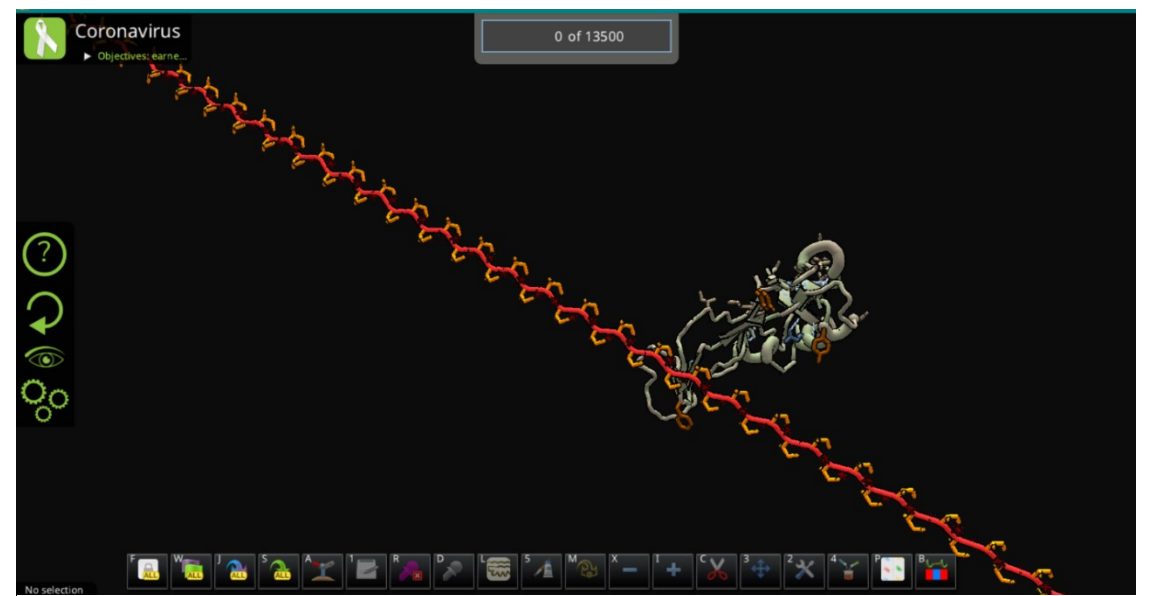

*Slika 12 Početni izgled proteina inhibitora SARS-CoV-2 virusa.*

Za početak je potrebno promijeniti dijelove proteina u uzvojnice i ploče kako bi se osigurala stabilnost samog proteina. Pri ovome postupku je odlučeno krajeve proteina pretvoriti u uzvojnice, dok je ostatak pretvoren u četiri različite ploče međusobno povezanim zavojima. Kako bi se uspostavilo što više vodikovih veza, koje služe za stabilizaciju sekundarnih struktura, odlučeno je ploče spojiti koristeći privremene poveznice. Nakon uspješnog povezivanja, uključili su se alati za automatsku optimizaciju *wiggle* i *shake*. Alati staju u optimizaciji prije dostizanja postavljenog cilja, što znači da je potrebno daljnje zamatati. (slika 13)

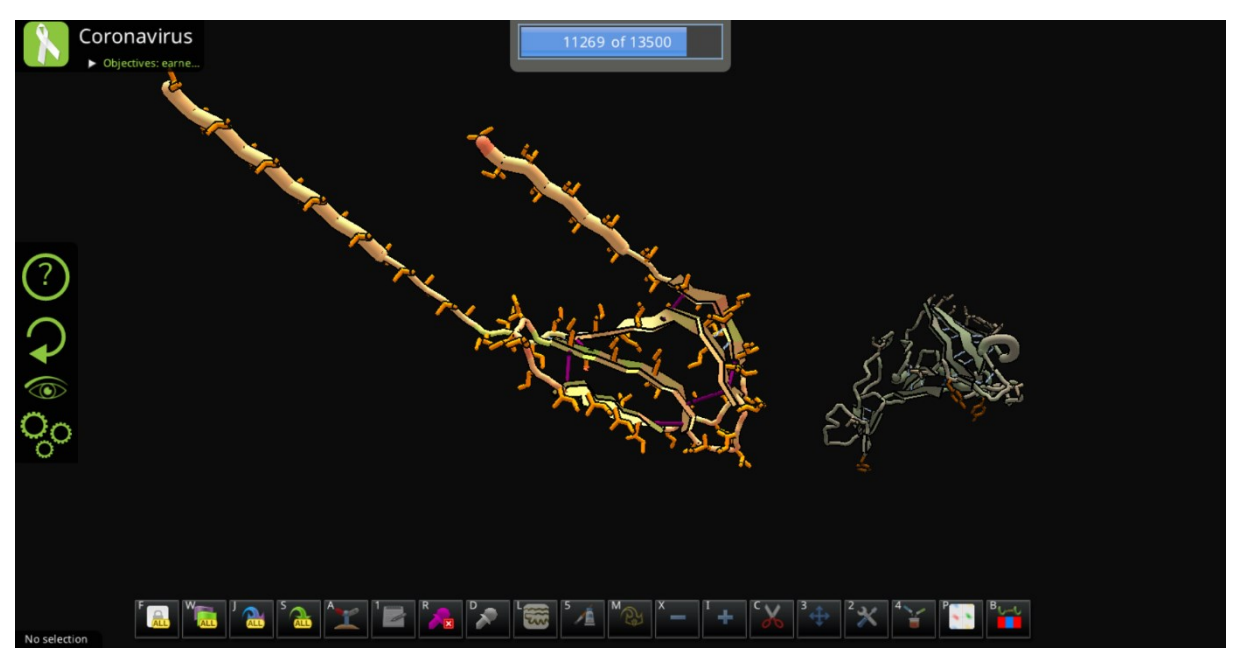

*Slika 13 Prikaz napretka zamotavanja proteina nakon prvog koraka*

Kako su privremene poveznice odradile svoj posao međusobnog spajanja ploča, uklonjene su te se ponovno pokrenuo alat *wiggle*. Micanjem privremenih poveznica povećana je dozvoljena pomičnost, odnosno migoljenje, proteina te se time povećava mogućnost daljnje optimizacije, koja se i vidi na slici 14.

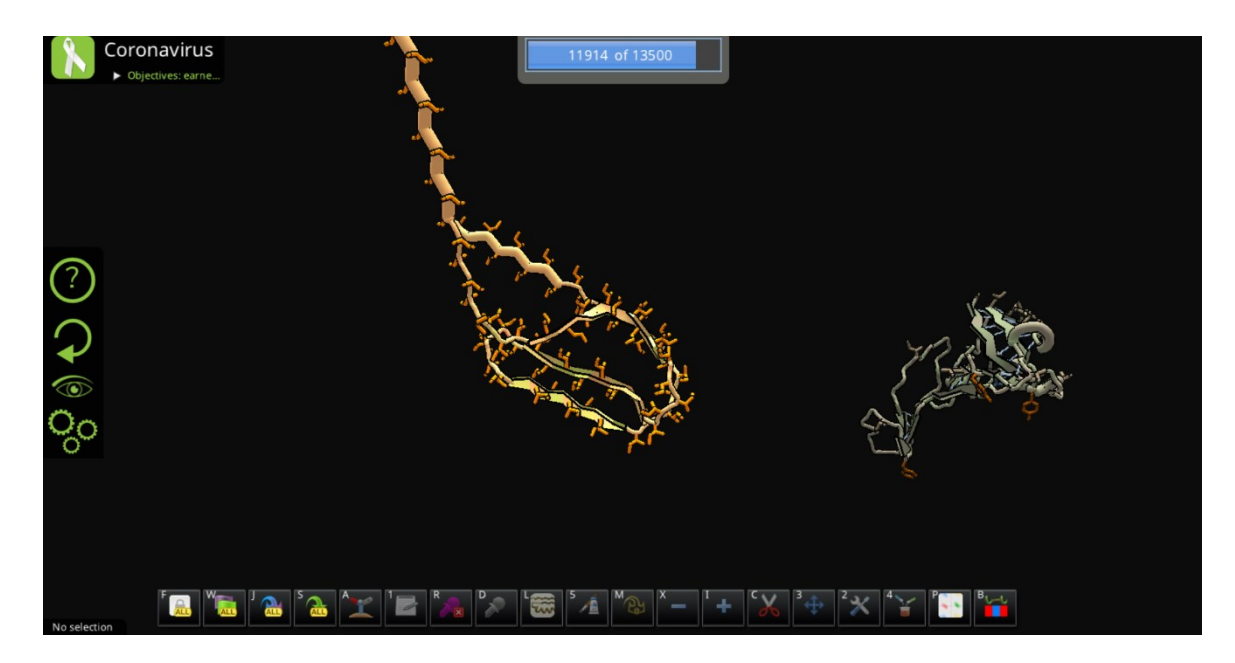

*Slika 14 Prikaz napretka zamotavanja proteina nakon drugog koraka*

Pošto se smotani protein mora moći što bolje spajati sa proteinom šiljkom koronavirusa, potrebo je smanjiti njihovu trenutnu udaljenost. To se postiže tako da se zamrznu smotani protein i do sada nezamrznuti dijelovi proteina šiljka i međusobno se povezuju privremenim poveznicama. Zbog zamrznutosti svih prije pomičnih dijelova, korištenjem alata *wiggle* dolazi do željenog približavanja dvaju proteina.

Nakon približavanja, proteini se odmrznu te se ponovno pokrene alat *wiggle*. Željeni cilj i dalje nije postignu pa se stoga nastavlja sa optimizacijom smotanog proteina. (slika 15)

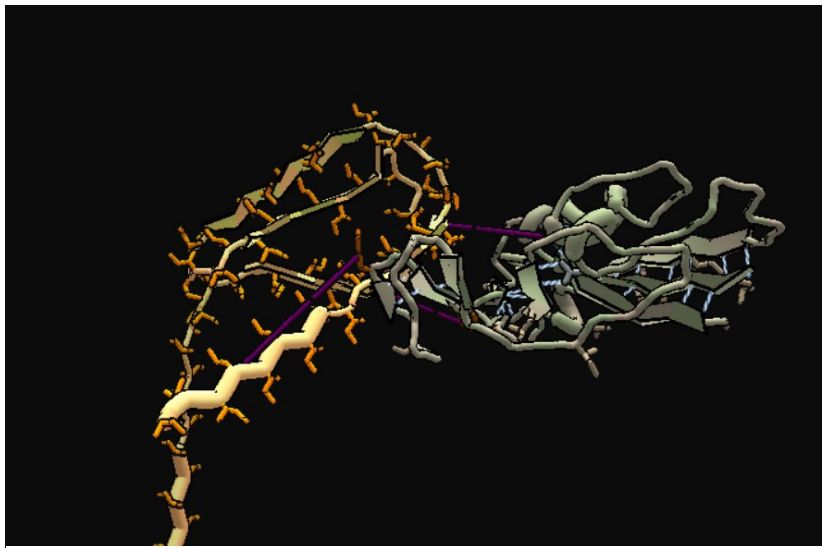

*Slika 15 Prikaz smotanog proteina nakon približavanja proteinu šiljku koronavirusa.*

U svrhe daljnje optimizacije, prije postavljenje uzvojnice na krajevima proteina se pretvaraju u ploče. Te dvije ploče se privremenim poveznicama spajaju sa ranije uspostavljenjem pločama, dok se poveznice koje su se koristila za primicanje protein uklanjaju. Daljnjim korištenjem alata *wiggle* i *shake* dolazi se do izgleda proteina vidljivog na slici 16.

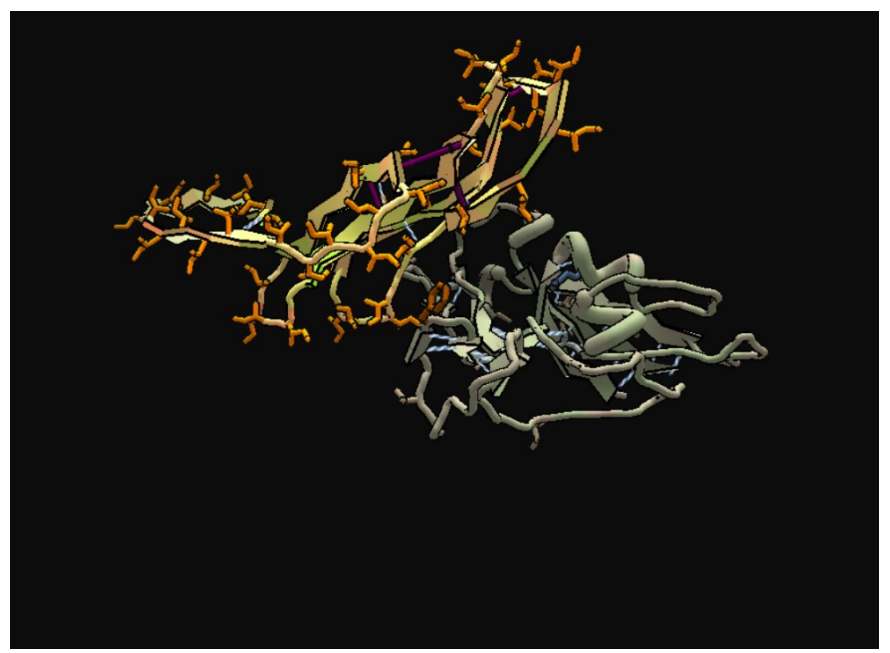

*Slika 16 Napredak smatanja proteina nakon promijene uzvojnica u ploče.*

Pošto se pri prijašnjem zamatani protein odmaknuo od proteina šiljka koronavirusa, ponavlja se isti postupak njihovog približavanja korištenjem funkcije zamrzavanja i pomoćnih poveznica. Odmrzavanjem proteina i micanjem poveznica te daljnjim korištenjem alata za automatsku optimizaciju, dobiva se protein prikazan na slici 17

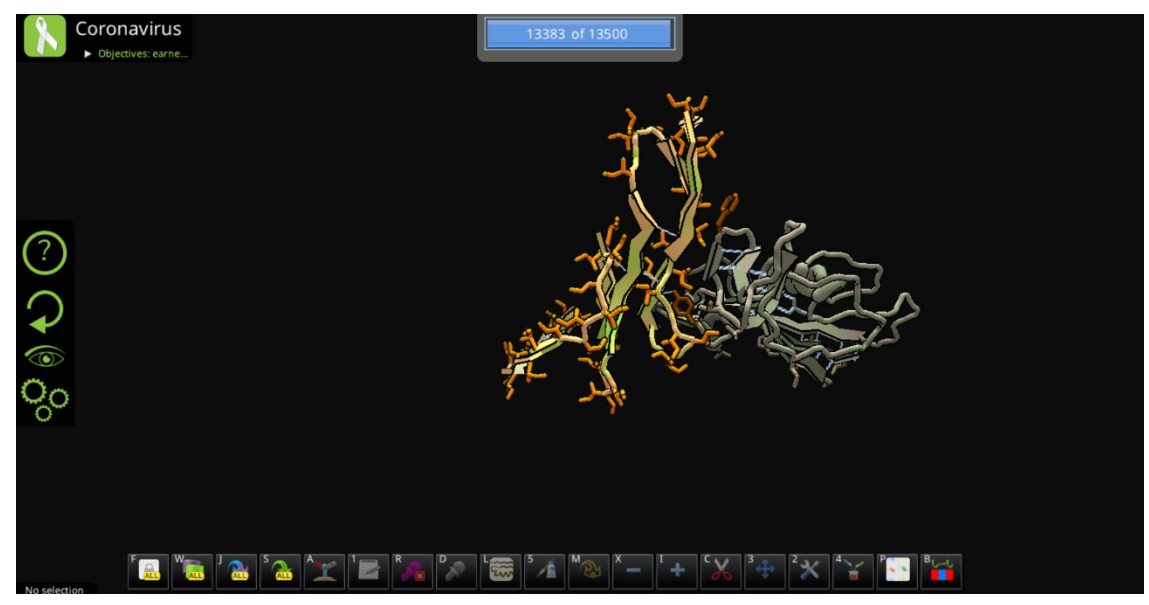

*Slika 17 Prikaz proteina nakon drugog približavanja proteinu šiljku koronavirusa.*

U ovome trenutku, protein se sastoji od šest ploča međusobno povezanih zavojima. Stabilnost proteina povećava se kompaktnijom strukturom i većim brojem veza među atomima. U tu svrhu se spomenutih šest ploča međusobno spaja privremenim vezama kako bi se osigurala njihova blizini, ostvarila što veća zavijenost proteina i uspostavilo što više vodikovih veza među pločama.

Nakon novog uključivanja alata *wiggle*, dolazi se do proteina optimalne zamotanosti i stabilnosti , što osigurava ostvarenje postavljenog bodovnog cilja i završetka zadatka. (slika 18)

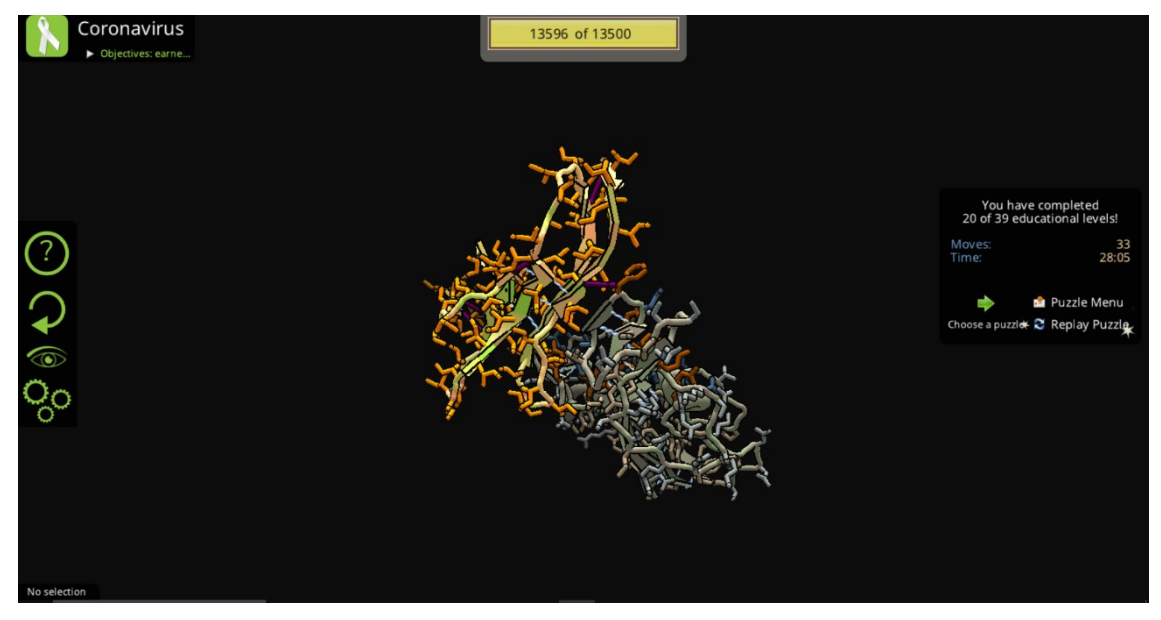

*Slika 18 Prikaz proteina inhibitora koronavirusa po završetku zadatka.*

### <span id="page-24-0"></span>**4.2 Rješavanje znanstvenog zadatka – "Rekonstrukcija gustoće elektrona 55"**

Drugi odabrani protein čiji će se proces smatanja prikazati bio je otvoren za rješavanje unutar rubrike znanstvenih zadataka do datuma 07.09.2023. Opis zadatka sadržavalo je objašnjenje kako je struktura ovog proteina zapravo već riješena, ali je uočena mogućnost postojanja greške u objavljenom rezultatu. S tim razlogom su znanstvenici odlučili ponovno zatražiti pomoć Foldita uz nadu da će njegovi korisnici uspjeti napraviti bolji model proteina koristeći dane podatke o gustoći elektrona.9

Za smatanje se koristi javno dostupan recept objavljen od strane korisnika *Artoria2e5.* Ovaj recept naziva se *Electron Density kick-off v0.3 + SetDensityImportance* te se može pronaći na poveznici *<https://fold.it/recipes/108349> .*

Pri otvaranju zadatka, bio je prikazan proteina čiju strukturu okružuju sivkaste mrlje koje predstavljaju gustoću elektrona (slike 19). Na vrhu ekrana bio je vidljiv početni broj bodova u vrijednosti od 12253.546 koji predstavlja stabilnost strukture proteina.

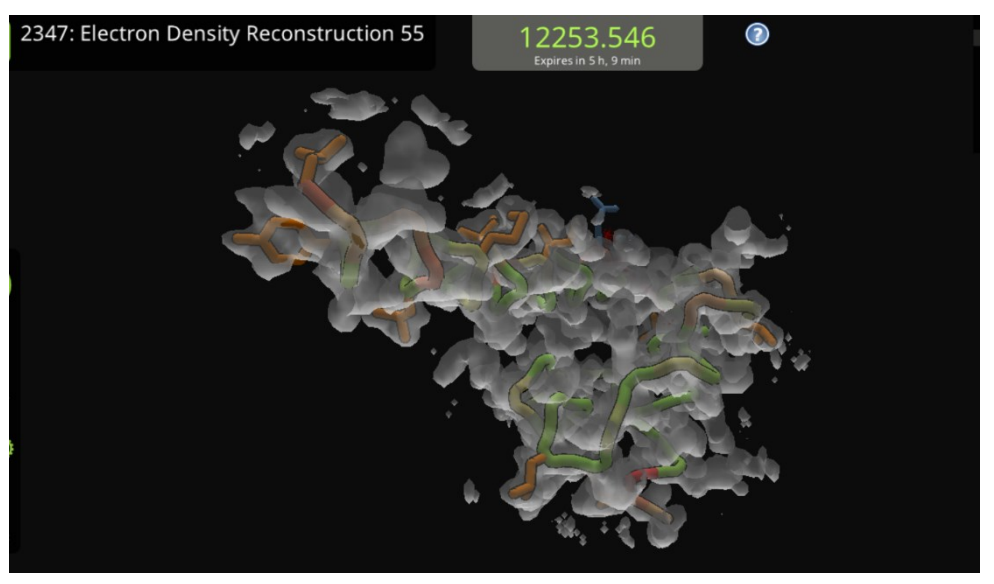

*Slika 19 Početni izgled proteina koji se zamata pomoću recepta.*

Kao što je opisano u poglavlju "3.5 Recepti i kuharice", za pokretanje recepta unutar Foldit aplikacije potrebno je pritisnuti na ikonu kuharice u lijevom rubu sučelja te zatim odabrati željeni recept.

Pritiskom na ranije navedeni recept, prikazuje se dijaloški okvir koji omogućuje mijenjanje vrijednosti varijabli koje će se koristiti kroz kod. Neke od tih varijabli, kao što se može vidjeti na slici 20, uključuju postavljanje broja iteracija pokretanja alata *shake* i *wiggle* prije nego kod provjeri je li došlo do ikakvog napretka po pitanju stabilnosti strukture proteina, a time i bodova. Uz svrhe pokaza učinkovitosti ovog recepta, sve ponuđene mogućnosti odabira u dijaloškom okviru pustile su se na njima zadanim vrijednostima.

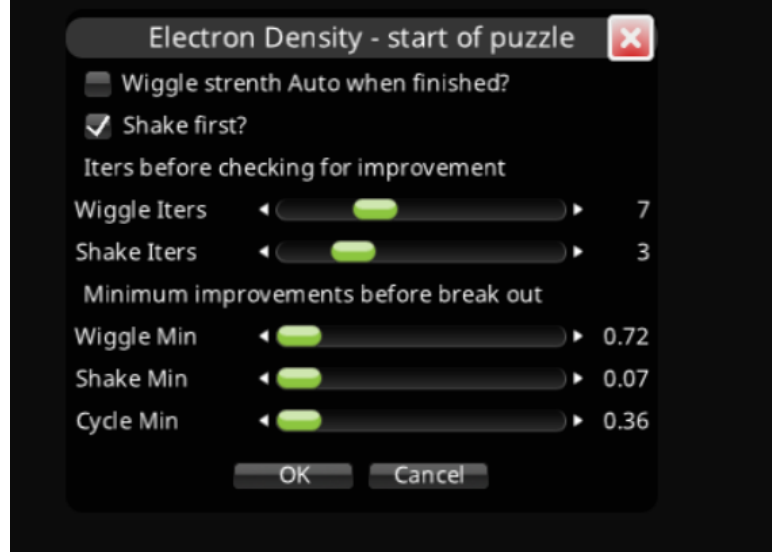

*Slika 20 Izgled dijaloškog okvira koji se otvara pokretanjem recepta.*

Nakon učitavanja odabranih vrijednosti varijabli, recept je započeo sa zamatanjem. Prilikom izvođenja su bile vidljive promijene koje su se izvršavale nad proteinom, pogotovo one nastale pokretanjem alata *shake* i *wiggle*. Također, iz okvira za ispis bilo je moguće pročitati sve naredbe koje su se provodile pri zamatanju , što je omogućilo uvid u način rada korištenog recepta. (slika 21)

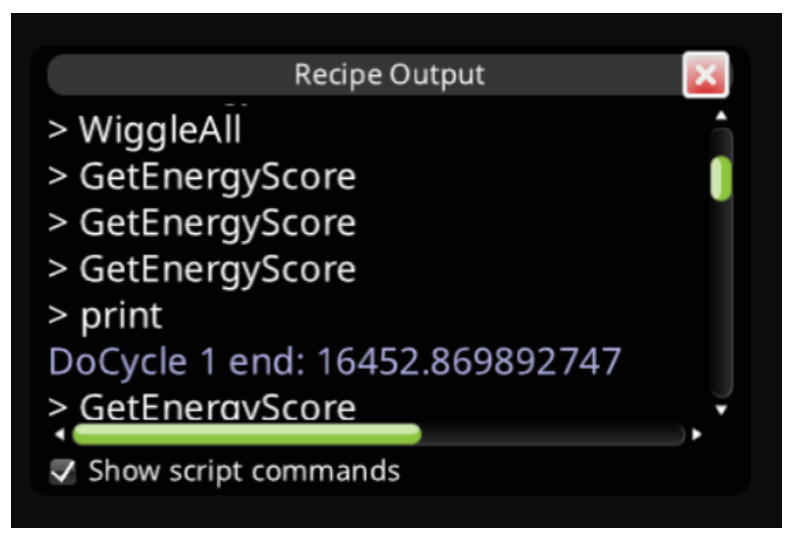

*Slika 21 Prikaz okvira za ispis sa naredbama.*

Po završetku izvršavanja ovog recepta bile su vidljive veoma male promijene u strukturi samog proteina, No, bodovi ostvareni pri smatanju doprinijeli su trenutnom ukupnom broju bodova u iznosu od 16666.302, iz čega se može zaključiti da je dobivena inačica proteina uistinu bila optimalnija od one početne. (slika 22)

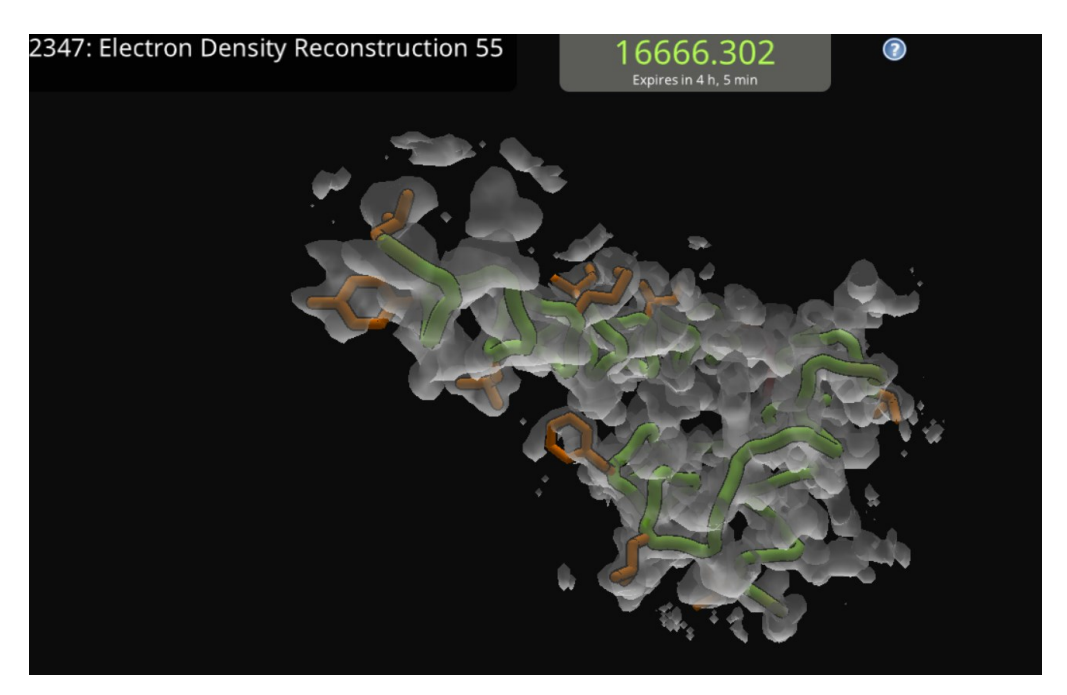

*Slika 22 Prikaz smotanog proteina nakon izvršavanja recepta.*

Naravno, kao što je to objašnjeno ranije u radu, ova vrsta zadataka nema postavljeni kraj, osim perioda dostupnosti. Usprkos tome što je korištenje spomenutog recepta doprinijelo pronalasku bolje strukture proteina, optimalnija rješenja su pronađena i postignuta od strane drugih Foldit korisnika. Imajući to na umu može se zaključiti kako korištenje samo recepata i kuharica za smatanje složenijih proteina nije dovoljno nego je potrebna dodatna uključenost korisnika u obliku ručnog smatanja.

## <span id="page-27-0"></span>**5. Postignuća Foldita**

Foldit aplikacija je kroz svojih petnaest godina postojanja znatno doprinijela dolasku do odgovora na znanstvenicima važna pitanja iako za korištenje Foldita i sudjelovanje u postavljenim znanstvenim izazovima nije potrebno prethodno poznavanje i razumijevanje proteina. [9] U nastavku će biti naglašeni samo neka od postignuća koja se pridonose Folditu i Foldit zajednici.

#### <span id="page-27-1"></span>**5.1 Dekodiranje kristalne strukture M-PMV proteaze**

Jedan od prvih velikih doprinosa ove aplikacije nalazi se u dekodiranju kristalne strukture retrovirusne proteaze M-PMV-a (*Mason-Pfizer monkey virus*). M-PMV je virus uzročnik za pojavu AIDS-a te je stoga bila postavljen pritisak na pronalazak mogućeg lijeka. Kako bi se napomenuti lijek mogao izraditi bilo je potrebno bolje razumijevanje njegove retrovirusne proteaze, pošto se ista koristi za razvoj antiretrovirusnih lijekova. [27]

Unatoč petnaestogodišnjem radu znanstvenika, struktura ove protaze je 2011. godine još bila nepoznata. Tada su se odlučili okrenuti Folditu za pomoć. Unutar tri tjedna koliko je zadatak bio dostupan, zaprimljen je velik broj mogućih rješenja. Nakon analize najboljih dobivenih rezultata, otkriveno je nekolicina rješenja koja su ne samo zadovoljavale tražene zahtjeve nego i omogućila ubrzanje potpunog dešifriranja kristalne strukture proteaze. [28] [29]

#### <span id="page-27-2"></span>**5.2 Dizajn katalizatora Diels-Alder reakcija**

*Diels-Alder* reakcije predstavljaju veliki skup reakcija koje se koriste u industriji za sintetiziranje raznih materijala, od pesticida do lijekova. Unatoč rasprostranjenosti upotrebe reakcija, enzimi koji bi ih uspješno ubrzavali još nisu bili u rukama znanstvenika. Nakon što su brojni i mukotrpni pokušaji iznikli dizajniranjem veoma slabih enzima, znanstvenici su 2012. godine svoju sreću okušali u postavljanju zadatka na Foldit aplikaciju.

Kroz dvaju naredno postavljena zadatka, istraživači su uspjeli prikupiti gotovo 180 tisuća različitih dizajna. Uzimajući u obzir one najbolje bodovane i analizirajući njihovu moguću stabilnost i način smatanja, u konačnici je uspješno sintetiziran enzim za katalizaciju *Diels-Alder* reakcija. Novonastali enzim bio je osamnaest puta aktivniji od svih prije sintetiziranih inačica. [30]

#### <span id="page-28-0"></span>**5.3 Pomoć tijekom COVID-19 pandemije**

Važna postignuća Foldita nisu ograničena na samo rane 2010-te. U ranoj 2020-toj, u samim počecima pandemije, Foldit korisnici su se bacili na posao dizajniranja proteina koji bi onemogućio SARS-Cov-2 virusu da prodre unutar stanice i zarazi ju.

Kroz tri runde natjecanja, odabrano je 99 optimalnih struktura inhibitora koronavirusa, što je doprinijelo i olakšalo pronalasku lijekova u tom burnom razdoblju. [31]

#### <span id="page-28-1"></span>**5.4 Buduća postignuća**

Na glavnim Foldit stranicama i unutar Foldit aplikacije neprestano se javljaju novi zadaci čija bi rješenja mogla pridonijeti velikim uspjesima na području medicine, biokemije i srodnih znanosti. Usprkos tome, samo nekolicina njih uspijevaju postignuti identitet velikih javnih postignuća kojima su doprinijeli Foldit korisnici. Razlog tome nije neučinkovitost prikupljenih proteina, već sama znanstvena metoda.

Unatoč velikom broju smotanih proteina i uključenosti korisnika u otkrivanje novih rješenja, rezultati se u znanosti ne događaju preko noći. Za svako otkriće, pogotovo ona koja zahtijevaju izradu lijekova, potrebno je izvršiti brojna ispitivanja i analize kako bi se osigurala sigurnost i ispravnost dobivenog rezultata.

Ipak, važno je naglasiti prepoznavanje Foldita od strane znanstvene zajednice kao vjerodostojnog načina prikupljanja podataka i pronalaska novih mogućnosti rješenja problema. U kolovozu 2023., postavljen je novi zadatak od strane Svjetske zdravstvene organizacije koji traži korisnike Foldita za pomoć pri dizajniranju inhibitora smrtonosnog virusa. Bolest uzrokovana virusom nazvana je CCHF (*Crimean-Congo Hemorrhagic Fever*) prenosi se krpeljima te je proširena diljem Azije, Afrike i Istočne Europe. [32]

Opasnost bolesti i pritisak postavljen na pronalaska načina sprječavanja njenog širenja ukazuje na važnost koju znanstvenici pridjeljuju rješenjima prikupljenim pomoću Folditovih korisnik.

## <span id="page-29-0"></span>**Zaključak**

Foldit kao online aplikacija za smatanje proteina krenula je s radom 2008. godine, te je od tada vidjele neprestan daljnji razvoj. Od dodavanja novih mogućnosti za smatanje proteina do novog izgleda službene internet stranice, Foldit je uspio zadržat pažnju svojih korisnika.

Primijetivši rasprostranjenost igara kroz širu javnost, znanstvenici i programeri Foldita uspješno su stvorili spoj igre i znanosti koji omogućuje doprinose znanstvenoj zajednici, neovisno o pozadini i edukaciji korisnika. Koristeći pojmove kao što su to slagalice i igrači te dodjeljivanjem bodova i postignuća igranja, Foldit je osigurao jedinstvenost pristupa rješavanju znanstvenih pitanja.

Tu znatnu ulogu igra *crowd-sourcing*, odnosno prikupljanje podataka velikog broja ljudi, u svrhu osiguravanja što veće mogućnosti pronalaska dobrog rješenja. Zajednica Foldit igrača doseže nekoliko stotina tisuća te je uz pomoć njihovog truda i rada Foldit uspio biti primijećen i priznat od strane veće znanstvene zajednice.

Ljudska intuicija također je razlog uspjeha Foldita. Uz uspješno prepoznavanje uzoraka, korisnici koji su rješavali Foldit zadatke uspjeli su u nekoliko navrata dokazati superiornost nad radom računala. Naravno, korisnici nisu primorani raditi sami pa se kroz suradnju s drugima često dosižu vrhunci koje ne bi dosegli samostalno.

Sami proces smatanja proteina objašnjen je na jednostavan i lako razumljiv način. Kroz početne i edukacijske zadatke, korisnici se upoznavaju sa svim potrebnim informacijama i alatima koje će se koristiti. Sva pitanja o dijelovima proteina i načinima promijene njihove strukture kroz smatanje imaju svoj odgovor na službenim stranicama Foldita ili unutar same aplikacije. Na ovaj se način nijedan početnik ne osjeća kao da zaostaje za drugima.

Ukoliko je korisnik siguran u svoje sposobnosti smatanja proteina, može se okušati u izradi recepata, odnosno kodova za smatanje. Recepti pružaju mogućnost provjere različitih strategija i daju korisnicima oslonac kada zapnu pri rješavanju. Često su izrađeni recepti javno postavljeni kako bi se omogućila dodatna suradnja sa drugima i daljnje usavršavanje najboljih rješenja.

Uspjesi Foldita i Foldit korisnika postignuti u području medicine, biokemije i srodnih znanosti su brojni. Istraživanja provedena ovisno o spoznajama dobivenih od podataka iz Foldita, kao i neprestana pojava novih znanstvenih zadataka, govore o efikasnosti ovog načina smatanja proteina i vjerodostojnosti dobivenih rješenja.

U mojem osobnom iskustvu uvjerio sam se funkcionalnost Foldit aplikacije. Na zabavan i poučan način upoznao sam se sa koracima smatanja proteina, te uživao u prikupljanju bodova i nalaženju novih rezultata. Unatoč mojem manjku komunikacije s ostalim korisnicima, svjestan sam doprinosa koji se događaju zajedničkim radom. Nakon pisanja ovog završnog rada siguran sam kako će se Folditom doseći nove visine i željno iščekujem buduće znanstvene članke i istraživanja nastalih zaslugom Foldita.

## <span id="page-31-0"></span>**Popis slika**

Slika 1. - Sučelje offline verzije aplikacije Foldit. [Slika zaslona]

Slika 2. - Prikaz sučelja *Campaign*. [Slika zaslona]

Slika 3 - Vizualni prikaz sudara unutar proteina. [Slika zaslona]

Slika 4 - Vizualni prikaz praznine unutar proteina. [Slika zaslona]

Slika 5 - Prikaz izgleda uzvojnice (*helix*) i ploče (*sheet*) međusobno povezanih zavojem (*loop*). [14]

Slika 6 - Prikaz postavljenih privremenih poveznica. [Slika zaslona]

Slika 7 - Vizualni prikaz zamrznutog dijela proteina unutar aplikacije Foldit. [Slika zaslona]

Slika 8 - Prikaz alatne trake s alatima za automatsku optimizaciju ogranaka i okosnice proteina [18]

Slika 9 - Prikaz sučelja edukacijskih zadataka. [Slika zaslona]

Slika 10 - Prikaz sučelja znanstvenih zadataka. [Slika zaslona]

Slika 11 - Postupak pristupa receptima kroz Foldit aplikaciju. [Slika zaslona]

Slika 12 - Početni izgled proteina inhibitora SARS-CoV-2 virusa. [Slika zaslona]

Slika 13 - Prikaz napretka zamotavanja proteina nakon prvog koraka [Slika zaslona]

Slika 14 - Prikaz napretka zamotavanja proteina nakon drugog koraka [Slika zaslona]

Slika 15 - Prikaz smotanog proteina nakon približavanja proteinu šiljku koronavirusa. [Slika zaslona]

Slika 16 - Napredak smatanja proteina nakon promijene uzvojnica u ploče. [Slika zaslona]

Slika 17 - Prikaz proteina nakon drugog približavanja proteinu šiljku koronavirusa. [Slika zaslona]

Slika 18 - Prikaz proteina inhibitora koronavirusa po završetku zadatka. [Slika zaslona]

Slika 19 - Početni izgled proteina koji se zamata pomoću recepta. [Slika zaslona]

Slika 20 - Izgled dijaloškog okvira koji se otvara pokretanjem recepta. [Slika zaslona]

Slika 21 - Prikaz okvira za ispis sa naredbama. [Slika zaslona]

Slika 22 - Prikaz smotanog proteina nakon izvršavanja recepta. [Slika zaslona]

## <span id="page-32-0"></span>**Izvori**

[1] *Bioinformatics in drug discovery & Developmen*, dostupno na

<http://www.genomicglossaries.com/content/chapterinfosourcestext.asp> [27.08.2023.]

[2] Kajić, I. (2010.), *Uloga bioinformatike u dizajniranju lijekova*, Seminarski rad, Zagreb: Sveučilište u zagrebu, Fakultet elektrotehnike i računarstva, dostupno na

[http://complex.zesoi.fer.hr/data/pdf/Kajic\\_Uloga\\_bioinformatike\\_u\\_dizajniranju\\_lijeko](http://complex.zesoi.fer.hr/data/pdf/Kajic_Uloga_bioinformatike_u_dizajniranju_lijekova.pdf) [va.pdf](http://complex.zesoi.fer.hr/data/pdf/Kajic_Uloga_bioinformatike_u_dizajniranju_lijekova.pdf) [27.08.2023.]

[3] Juretić, D., (2003), *Bioinformatika – najmlađa znanost o dekodiranju najstarijeg jezika: jezika gena ,* dostupno na

<https://mapmf.pmfst.unist.hr/~juretic/Bioinf2003-14.pdf> [27.08.2023.]

[4] Fold.it, *About Foldit*, dostupno n[ahttps://fold.it/about\\_foldit](https://fold.it/about_foldit) [27.08.2023.]

[5] Miller, J. A. et al. (2020.) *Introducing Foldit Education Mode. [Nature Structural &](https://www.nature.com/nsmb)  [Molecular Biology,](https://www.nature.com/nsmb) 27(2020), 769–770. Dostupno na*

<https://www.nature.com/articles/s41594-020-0485-6> [27.08.2023.]

[6] *Gamers Unravel the Secret Life of Protein (2009).* Dostupno na

<https://www.wired.com/2009/04/ff-protein/> [27.08.2023.]

[7] Bourzac, K., (2008) *Biologists Enlist Online Gamers: Players of a new game will design HIV vaccines and other proteins. Dostupno na*

[https://www.technologyreview.com/2008/05/08/127612/biologists-enlist-online](https://www.technologyreview.com/2008/05/08/127612/biologists-enlist-online-gamers/)[gamers/](https://www.technologyreview.com/2008/05/08/127612/biologists-enlist-online-gamers/) [27.08.2023.]

[8] [Khatib,](https://www.pnas.org/doi/10.1073/pnas.1115898108#con1) F. et al. (2011.) *Algorithm discovery by protein folding game players. Biological Science, 108 (47) 18949-18953. Dostupno na*

<https://www.pnas.org/doi/10.1073/pnas.1115898108> [27.08.2023.]

[9] *Siddiqi, A. (2012) [Foldit: solving scientific problems with gamification.](https://www.mediabuzz.com.sg/best-practices-aug-12/foldit-solving-scientific-problems-with-gamification) Dostupno na*

[https://www.mediabuzz.com.sg/best-practices-aug-12/foldit-solving-scientific-](https://www.mediabuzz.com.sg/best-practices-aug-12/foldit-solving-scientific-problems-with-gamification)

[problems-with-gamification](https://www.mediabuzz.com.sg/best-practices-aug-12/foldit-solving-scientific-problems-with-gamification) [27.08.2023.]

[10] Fold.it, Download Foldit. Dostupno na <https://fold.it/play#download> [28.08.2023]

[11] Foldit wiki, *Play Offline. Dostupno na* [https://foldit.fandom.com/wiki/Play\\_offline](https://foldit.fandom.com/wiki/Play_offline) [28.08.2023.]

[12] Fold.it, *Foldit Help. Dostupno na* <https://fold.it/help> [28.08.2023.]

[13] Foldit wiki, *Campaign*. Dostupno na <https://foldit.fandom.com/wiki/Campaign> [27.08.2023.]

[14] *How to Foldit (2020) Dostupno na* 

<https://fold.it/forum/discussion/how-to-foldit-discussion> [28.08.2023.]

[15] Ćurić, J.,(2010.) *Analiza sekundarne strukture proteina metodom obrade signala.* Diplomski rad. Zagreb: Sveučilište u zagrebu, Fakultet elektrotehnike i računarstva, dostupno na

[https://www.zesoi.fer.hr/\\_download/repository/Curic\\_Jura\[2\].pdf](https://www.zesoi.fer.hr/_download/repository/Curic_Jura%5b2%5d.pdf) [30.08.2023.]

[16] Foldit wiki, *Freez.* Dostupno na

<https://foldit.fandom.com/wiki/Freeze> [30.08.2023.]

[17] Foldit wiki, *Shake.* Dostupno na

<https://foldit.fandom.com/wiki/Shake> [30.08.2023.]

[18] Foldit wiki, *Wiggle* Dostupno na <https://foldit.fandom.com/wiki/Wiggle> [30.08.20203.]

[19] Foldit wiki, *Recipe.* Dostupno na <https://foldit.fandom.com/wiki/Recipe> [1.09.2023]

[20] Pejkić, J. et al. (2019.) *Programski jezik Lua.* Seminarski rad. Dostupno na

[https://www.programskijezici.matf.bg.ac.rs/seminarski/programski\\_jezici/11\\_Lua\\_Pej](https://www.programskijezici.matf.bg.ac.rs/seminarski/programski_jezici/11_Lua_PejkicJovicicRudinacJordanov.pdf) [kicJovicicRudinacJordanov.pdf](https://www.programskijezici.matf.bg.ac.rs/seminarski/programski_jezici/11_Lua_PejkicJovicicRudinacJordanov.pdf) [1.09.2023.]

[21] Lua, *About.* Dostupno na<https://www.lua.org/about.html> [1.09.2023.]

[22] Foldit wiki, *Foldit Lua Functions.* Dostupno na

[https://foldit.fandom.com/wiki/Foldit\\_Lua\\_Functions](https://foldit.fandom.com/wiki/Foldit_Lua_Functions) [1.09.2023.]

[23] Foldit wiki, *Dojo mode. Dostupno na*

[https://foldit.fandom.com/wiki/Dojo\\_mode](https://foldit.fandom.com/wiki/Dojo_mode) [2.09.2023.]

[24] *Developer Preview Release Soon - Dojo Mode! (2021.). Dostupno na*

<https://fold.it/forum/news/developer-preview-release-soon-dojo-mode> [2.09.2023.]

[25] Foldit wiki, *Contest.* Dostupno na

<https://foldit.fandom.com/wiki/Contest> [4.09.2023.]

[26] Dsilva, L. et al. *Creating Custom Foldit Puzzles for Teaching Biochemistry. Dostupno na*

<https://drive.google.com/file/d/106uUTZ6E-MJQ2M9IOWGs6Nxf1T1DEmW9/view> [4.09.2023.]

[27] *Kako cjepiva protiv bolesti COVID-19 djeluju?.* Dostupno na

[https://www.halmed.hr/COVID-19/Odgovori-na-najcesca-pitanja/Kako-cjepiva-protiv](https://www.halmed.hr/COVID-19/Odgovori-na-najcesca-pitanja/Kako-cjepiva-protiv-bolesti-COVID-19-djeluju/)[bolesti-COVID-19-djeluju/](https://www.halmed.hr/COVID-19/Odgovori-na-najcesca-pitanja/Kako-cjepiva-protiv-bolesti-COVID-19-djeluju/) [5.09.2023.]

[28] [Khatib,](https://pubmed.ncbi.nlm.nih.gov/?term=Khatib%20F%5BAuthor%5D) F. et al. (2011) *Crystal structure of a monomeric retroviral protease solved by protein folding game players. [Nature Structural & Molecular Biology,](https://www.nature.com/nsmb)*  18,(2011) 1175–1177. Dostupno na

<https://www.ncbi.nlm.nih.gov/pmc/articles/PMC3705907/> [6.09.2023.]

[29] [Praetorius,](https://www.huffpost.com/author/dean-praetorius) D. (2017.) *Gamers Decode AIDS Protein That Stumped Researchers For 15 Years In Just 3 Weeks (VIDEO)* Dostupno na

[https://www.huffpost.com/entry/aids-protein-decoded-gamers\\_n\\_970113](https://www.huffpost.com/entry/aids-protein-decoded-gamers_n_970113) [6.09.2023.]

[30] Marshal, J. (2012.) *Online Gamers Achieve First Crowd-Sourced Redesign of Protein. Dostupno na*

<https://www.scientificamerican.com/article/victory-for-crowdsourced-biomolecule2/>

 $\prod$ 

[31] [Boyle,](https://www.geekwire.com/author/alanboyle/) A. (2020.), *A protein puzzle game called Foldit turns up 99 promising ways to confound coronavirus. Dostupno na*

[https://www.geekwire.com/2020/protein-puzzle-game-called-foldit-turns-99-](https://www.geekwire.com/2020/protein-puzzle-game-called-foldit-turns-99-promising-ways-confound-coronavirus/)

[promising-ways-confound-coronavirus/](https://www.geekwire.com/2020/protein-puzzle-game-called-foldit-turns-99-promising-ways-confound-coronavirus/) [6.09.2023.]

[32] *CCHFV Protease (2023.). Dostupno na*

<https://fold.it/forum/blog/cchfv-protease> [6.09.2023.]

## <span id="page-36-0"></span>**Sažetak**

Foldit je aplikacija koja, kroz igru, uči svoje korisnike kako pravilno smatati proteine te zatim koristi rezultate tih korisnika da unaprijedi postojeća istraživanja. U ovome završnom radu, objasniti će se važnost pronalaska dobrog načina smatanja proteina, kao i kako se smatanje proteina obavlja uz pomoć Foldit-a. Dodatno će se prikazati, kroz primjere, korak po korak načine mogućeg smatanja određenih proteina te osvrnuti se na postignuća i proboje u znanstvenim istraživanjima postignutim uz pomoć Foldita i zajednice Foldit korisnika.

Ključne riječi: Foldit, proteini, smatanje proteina, bioinformatika, lijekovi, zadaci, istraživanja

## <span id="page-36-1"></span>**Abstract**

Foldit is an application that, through gameplay, teaches its users how to properly fold proteins and then uses the results of those users to further existing research. In this final thesis, the importance of finding a well-suited way of protein folding will be explained, as well as how protein folding is done using Foldit. Additionally, it will show, through examples, step-by-step possible ways of folding certain proteins and will look at the achievements and breakthroughs in scientific research achieved with the help of Foldit and the community of Foldit users.

Keywords: Foldit, proteins, protein folding, bioinformatics, medicine, tasks, research